# Comprensione e risoluzione dei problemi della funzione di autostazione sugli switch Catalyst Ī

## Sommario

[Introduzione](#page-0-0) [Operazioni preliminari](#page-0-1) **[Convenzioni](#page-0-2) [Prerequisiti](#page-0-3)** [Componenti usati](#page-1-0) [Informazioni sulla funzionalità di gestione automatica](#page-1-1) [Configurazione dell'ostazione automatica sugli switch Catalyst](#page-1-2) [Catalyst 6000 Native IOS / Catalyst 4000 Cisco IOS \(Supervisor III e IV\) / Catalyst 3550](#page-1-3) [Catalyst 6000 Hybrid con CatOS e scheda MSFC \(SUP IA, SUP II, MSFC, MSFC 2\)](#page-2-0) [Catalyst 5000 con scheda RSM/RSFC](#page-3-0) [Catalyst 4000 \(Supervisor I e II\) con moduli di layer 3](#page-4-0) [Risoluzione dei problemi relativi alla funzione di autostazione sugli switch con IOS](#page-5-0) [Risoluzione dei problemi relativi alla funzione di autostazione sugli switch con CatOS](#page-7-0) [Informazioni correlate](#page-9-0)

## <span id="page-0-0"></span>**Introduzione**

La funzione di autostazione notifica a uno switch o a un modulo di routing l'interfaccia VLAN (interfaccia di layer 3 (L3)) di passare allo stato up/up quando almeno una porta di layer 2 (L2) diventa attiva in tale VLAN.

Questo documento aiuta a comprendere la funzione di autostazione e le sue caratteristiche. Dopo aver configurato il comando interface <vlan-id> sui router, l'interfaccia rimane nello stato up/down o down/down, a seconda della piattaforma in uso. In questo documento viene descritto perché questo accade e come le interfacce L3 e L2 interagiscono tra loro nel piano di controllo dopo essere state attivate.

# <span id="page-0-1"></span>Operazioni preliminari

#### <span id="page-0-2"></span>**Convenzioni**

Per ulteriori informazioni sulle convenzioni usate, consultare il documento [Cisco sulle convenzioni](http://www.cisco.com/en/US/tech/tk801/tk36/technologies_tech_note09186a0080121ac5.shtml) [nei suggerimenti tecnici](http://www.cisco.com/en/US/tech/tk801/tk36/technologies_tech_note09186a0080121ac5.shtml).

#### <span id="page-0-3"></span>**Prerequisiti**

Non sono previsti prerequisiti specifici per questo documento.

#### <span id="page-1-0"></span>Componenti usati

Il documento può essere consultato per tutte le versioni software o hardware.

Le informazioni discusse in questo documento fanno riferimento a dispositivi usati in uno specifico ambiente di emulazione. Su tutti i dispositivi menzionati nel documento la configurazione è stata ripristinata ai valori predefiniti. Se la rete è operativa, valutare attentamente eventuali conseguenze derivanti dall'uso dei comandi.

### <span id="page-1-1"></span>Informazioni sulla funzionalità di gestione automatica

Per impostazione predefinita, la funzione di ostazione automatica è implementata sugli switch CatOS e IOS basati su Cisco. Su alcune piattaforme CatOS, questa funzione può essere disabilitata per consentire la ridondanza in scenari speciali. Sugli switch con IOS, questa funzione non può essere disabilitata.

Per essere attive/attive, le interfacce VLAN del router devono soddisfare le sequenti condizioni generali:

- La VLAN esiste ed è in stato attivo sul database di VLAN dello switch.
- L'interfaccia VLAN è presente sul router e non è disattivata a livello amministrativo.
- $\bullet$  Almeno una porta L2 (porta di accesso o trunk) esiste e ha un collegamento  $\texttt{attivo}$  su questa VLAN. L'ultima implementazione della funzione di autostazione consente la sincronizzazione con lo stato della porta del protocollo Spanning-Tree Protocol (STP).L'interfaccia VLAN verrà visualizzata dopo che la porta L2 ha avuto il tempo di convergere (ossia, transizione da apprendimento in ascolto a inoltro). In questo modo, i protocolli di routing e altre funzionalità non potranno usare l'interfaccia VLAN come se fosse completamente operativa. Ciò impedisce anche che si verifichino altri problemi, come la stesura dei buchi neri.
- $\bullet$  Almeno una porta L2 (porta di accesso o trunk) è in stato di  $\text{\tiny inoltro}$  Spanning-Tree sulla VI AN

### <span id="page-1-2"></span>Configurazione dell'ostazione automatica sugli switch Catalyst

In questa sezione viene fornita una panoramica di base della configurazione dell'autostazione sugli switch Catalyst.

#### <span id="page-1-3"></span>Catalyst 6000 Native IOS / Catalyst 4000 Cisco IOS (Supervisor III e IV) / Catalyst 3550

Per questi switch, la funzione di autostazione è abilitata per impostazione predefinita. La funzione di autostazione è sincronizzata con lo stato STP.

Lo stato della linea del protocollo per le interfacce VLAN si verificherà quando comparirà la prima porta dello switch che appartiene al collegamento VLAN corrispondente ed è in stato di inoltro nello spanning-tree.

Utilizzare i seguenti comandi per controllare lo stato di tutte le condizioni durante la risoluzione dei problemi:

- [sh vlan](http://www.cisco.com/en/US/docs/switches/lan/catalyst6500/ios/12.2ZY/command/reference/show4.html#wp2112052)
- sh int vlan <vlan-id>
- sh int <veloce | gig> mod/porta (porta L2)
- sh int <veloce | gig> mod/porta trunk (se la porta L2 è trunk)
- sh spanning-tree vlan <vlan-id>

Nota: la funzione di autostazione sincronizzata con STP è stata introdotta nel codice 12.1(8a)E e versioni successive. per ulteriori informazioni, fare riferimento all'ID bug [CSCdu07244](http://www.cisco.com/cgi-bin/Support/Bugtool/onebug.pl?bugid=CSCdu07244) (solo utenti [registrati\)](http://tools.cisco.com/RPF/register/register.do).

Nota: se nello chassis è presente un blade IDS (WS-X6381-IDS=), l'interfaccia VLAN rimane nello stato attivo/attivo anche se non sono presenti porte L2 attive. Per risolvere questo problema, usare l'ID bug [CSCdx84895](http://www.cisco.com/cgi-bin/Support/Bugtool/onebug.pl?bugid=CSCdx84895) (solo utenti [registrati\)](http://tools.cisco.com/RPF/register/register.do) nella versione 12.1.13E e successive. Il comportamento corretto è che l'interfaccia MSFC non sia attiva se non è presente alcuna porta L<sub>2</sub> nello stato di inoltro STP.

#### <span id="page-2-0"></span>Catalyst 6000 Hybrid con CatOS e scheda MSFC (SUP IA, SUP II, MSFC, MSFC 2)

Per questi switch, oltre allo stato up/up, devono essere soddisfatte le seguenti condizioni aggiuntive:

- La porta del router (Multilayer Switch Feature Card (MSFC)) (15/1,16/1) deve essere in modalità trunking.
- Ènecessario consentire la VLAN sul trunk sull'MSFC.

Su questi switch, la funzione di autostazione è abilitata per impostazione predefinita e può essere disabilitata. La funzionalità di autostazione è sincronizzata con lo stato STP e non è possibile modificare questo comportamento se non è attivata.

Lo stato della linea del protocollo per le interfacce VLAN si verificherà quando compare la prima porta L2 (porta non router, ossia non 15/1 o 16/1) appartenente al collegamento VLAN corrispondente ed è in stato spanning-treeforwarding. Esiste un'eccezione per la VLAN assegnata all'interfaccia di gestione (sc0) sullo switch. Lo stato della linea del protocollo per la VLAN dell'interfaccia di gestione sull'MSFC sarà sempre attivo. L'sc0 deve essere sempre attivo dopo l'avvio dello switch. Tuttavia, questa interfaccia può essere disattivata a livello amministrativo.

Utilizzare i seguenti comandi per controllare lo stato di tutte le condizioni durante la risoluzione dei problemi:

- Su MSFC, usare il comando show int vlan <vlan-id>.
- Sullo switch, usare i comandi sh vlan, sh port <u>*mod/porta*</u> (porta L2), <mark>sh trunk *mod/porta*</u> (</mark>se la porta L2 è un trunk) e sh spantree *<vlan-id>* .

#### Disattivare la funzione di autostazione

In modalità di configurazione MSFC doppia ridondante, può essere utile disabilitare la funzione di autostazione. Questa funzione deve essere disabilitata se la VLAN viene usata tra entrambi gli MSFC per il routing L3 puro e non sono assegnate porte L2 alla VLAN. Per mantenere l'interfaccia VLAN attiva/attiva senza avere una porta L2 dedicata assegnata alla VLAN, la funzione di autostazione può essere disabilitata.

Eseguire il comando seguente per l'impostazione corrente della funzionalità di autostazione:

Switch (enable) **sh msfcautostate** MSFC Auto port state: enabled Per disattivare la funzione di autostazione, eseguire il comando seguente:

Switch (enable) **set msfcautostate disable** Switch (enable) **sh msfcautostate** MSFC Auto port state: disabled Switch (enable)

Nota: la sincronizzazione automatica con STP sugli switch Catalyst ibridi è supportata a partire da 5.5(10) e 6.3(1). per ulteriori informazioni, fare riferimento all'ID bug [CSCdu05914](http://www.cisco.com/cgi-bin/Support/Bugtool/onebug.pl?bugid=CSCdu05914) (solo utenti [registrati\)](http://tools.cisco.com/RPF/register/register.do).

Nota: se nello chassis è presente un blade IDS (WS-X6381-IDS=), l'interfaccia MSFC rimane nello stato attivo/attivo anche se non sono presenti porte L2 attive. Per risolvere questo problema, usare l'ID bug [CSCdt75094](http://www.cisco.com/cgi-bin/Support/Bugtool/onebug.pl?bugid=CSCdt75094) (solo utenti [registrati\)](http://tools.cisco.com/RPF/register/register.do) nelle versioni 6.2.2, 6.3.1 e successive. Il comportamento corretto è che l'interfaccia MSFC non sia attiva se non è presente alcuna porta L<sub>2</sub> nello stato di inoltro STP.

#### <span id="page-3-0"></span>Catalyst 5000 con scheda RSM/RSFC

Per questi switch, oltre alle condizioni generali up/up, devono essere soddisfatte le seguenti condizioni aggiuntive:

- La porta del router (Route Switch Module (RSM)/Route Switch Feature Card (RSFC) ) deve essere in modalità trunking.
- La VLAN deve essere consentita sul trunk del router.

Su questi switch, la funzione di autostazione è abilitata per impostazione predefinita e può essere disabilitata. La funzione di autostazione non è sincronizzata con lo stato STP.

Lo stato della linea del protocollo per le interfacce VLAN si verificherà quando comparirà la prima porta L2 appartenente al collegamento VLAN corrispondente, o quando un'altra porta del router sul secondo modulo RSM sarà in modalità trunking. Se il router sul secondo RSM è in modalità trunking, la VLAN sarà autorizzata sul trunk ISL.

Esiste un'eccezione per la VLAN assegnata all'interfaccia di gestione (sc0) sullo switch. Lo stato della linea del protocollo per la VLAN dell'interfaccia di gestione sull'RSM sarà sempre attivo. L'sc0 deve essere sempre attivo dopo l'avvio dello switch. Tuttavia, questa interfaccia può essere disattivata a livello amministrativo.

Nota: se la funzione di autostazione è abilitata e non ci sono porte attive su una VLAN specifica nello switch, l'interfaccia sull'RSM rimane attiva se vi sono più RSM. In questo modo, il traffico tra i due RSM sulla VLAN può scorrere senza disabilitare la funzione di autostazione. questo comportamento è diverso da quello predefinito della modalità ibrida di Catalyst 6000.

Nota: la funzione di autostazione migliorata per gli scenari con più moduli RSM in uno chassis è stata migliorata nella versione 6.1.2 (per ulteriori informazioni, fare riferimento all'ID bug [CSCdr80722](http://www.cisco.com/cgi-bin/Support/Bugtool/onebug.pl?bugid=CSCdr80722) (solo utenti [registrati\)](http://tools.cisco.com/RPF/register/register.do). Il modulo Multi-RSM consente di disattivare le interfacce sui due RSM quando l'ultimo collegamento fisico sulla VLAN nello switch viene interrotto.

Utilizzare i seguenti comandi per controllare lo stato di tutte le condizioni durante la risoluzione dei

problemi:

- Sul modulo RSM, usare il comando show int <vlan-id>.
- Sullo switch, usare i comandi sh vlan, sh port *mod/porta* (porta L2), **sh trunk** *mod/porta* (se la porta L2 è un trunk) e sh spantree <vlan-id> .

Per visualizzare l'impostazione corrente della funzionalità di autostazione, eseguire il comando seguente:

Switch (enable) **sh rsmautostate** RSM Auto port state: enabled Multi-RSM Option: enabled Per disattivare la funzione di autostazione, eseguire il comando seguente:

```
Switch (enable) set rsmautostate disable
RSM port auto state disabled.
Switch (enable) sh rsmautostate
RSM Auto port state: disabled
Multi-RSM Option: enabled
Switch (enable)
```
Per disabilitare la funzione Multi-RSM in modalità automatica, eseguire il comando seguente:

```
Switch (enable) sh rsmautostate
RSM Auto port state: enabled
Multi-RSM Option: enabled
Switch (enable) set rsmautosta multirsm disable
RSM port auto state multiple RSM disabled.
Switch (enable) sh rsmautostate
RSM Auto port state: enabled
Multi-RSM Option: disabled
Switch (enable)
```
Nota: la disattivazione di più moduli RSM è una funzione aggiuntiva di autostate. Per utilizzare questa funzione, è necessario attivare la funzione di autostazione.

#### <span id="page-4-0"></span>Catalyst 4000 (Supervisor I e II) con moduli di layer 3

Quando l'ultima porta L2 sulla VLAN dello switch non è attiva, tutte le interfacce/sottointerfacce L3 sulla VLAN sono chiuse. Le interfacce/sottointerfacce diminuiscono a meno che sc0 non si trovi sulla VLAN, o sia presente un altro modulo L3 nello chassis con un'interfaccia/sottointerfaccia nella VLAN. È importante ricordare che Catalyst 4000 Supervisor I/II non ha conoscenza o controllo della configurazione del modulo L3 (così come lo switch Catalyst non ha conoscenza o controllo delle configurazioni del router esterno). Per questo motivo, se il modulo L3 non è configurato correttamente, la funzione di autostazione non funzionerà sulle interfacce del modulo L3. Fare riferimento alle seguenti linee guida:

- $\bullet$  La funzione di autostazione è attivata per default. Per abilitare/disabilitare la funzione di autostazione, usare il comando nascosto [no] autostate disable.
- La funzionalità di autostazione non è sincronizzata con lo stato STP.

Lo stato della linea del protocollo per le interfacce VLAN si verificherà quando comparirà la prima porta L2 appartenente al collegamento VLAN corrispondente.

Eseguire il comando seguente per verificare quali interfacce del modulo di servizi Catalyst 4000 L3 sono state chiuse o attivate dalla funzionalità di autostazione:

Router#**sh autostate entries** Autostate Feature is currently enabled on the system. Per disattivare la funzione di autostazione (comando nascosto), eseguire il comando seguente:

Router#**autostate disable** Disabling Autostate Router#**sh autostate entries** Autostate Feature is currently disabled on the system. Utilizzare il comando seguente per riattivare la funzione di autostazione:

Router#**no autostate disable** Enabling Autostate Router#**sh autostate entries** Autostate Feature is currently enabled on the system.

### <span id="page-5-0"></span>Risoluzione dei problemi relativi alla funzione di autostazione sugli switch con IOS

Se l'interfaccia VLAN è inattiva, eseguire la procedura seguente di risoluzione dei problemi.

1. Questo è il sintomo di un'interfaccia VLAN in stato attivo/inattivo.

```
Corgon-6000#sh int vlan 151
Vlan151 is up, line protocol is down
!--- Line protocol on interface VLAN 151 is down. !--- You need to investigate why this
line protocol is not up !--- (at least one L2 port exists, and there should be a !--- link
up on this VLAN).
```
2. Verificare che la VLAN 151 sia presente nel database VLAN e che sia attiva. Il comando seguente mostra che la VLAN esiste ed è attiva sullo switch.

```
Corgon-6000#sh vlan 151 | i 151
151 VLAN151 active Gi4/10
151 enet 100151  1500 - - - - - - - 0 0
Corgon-6000#
!--- VLAN 151 exists in VLAN database and is active. !--- L2 port Gig4/10 is assigned to
VLAN 151.
```
3. Verificare lo stato dell'interfaccia gig 4/10 assegnata alla VLAN 151.

Corgon-6000#**sh int gig 4/10** GigabitEthernet4/10 is up, line protocol is down (notconnect) Corgon-6000#sh run int gig 4/10 Building configuration... Current configuration : 182 bytes ! interface GigabitEthernet4/10 no ip address logging event link-status logging event bundle-status

```
 switchport
 switchport access vlan 151
 switchport mode access
end
```
- 4. Il motivo per cui il protocollo di linea dell'interfaccia VLAN 151 non è attivo è perché il collegamento Gigabit Ethernet 4/10 non è connesso, come mostrato dallo stato dell'interfaccia. È possibile che nessun dispositivo sia collegato all'interfaccia o che il collegamento abbia problemi di negoziazione automatica o di cablaggio che impediscono l'attivazione del collegamento.
- 5. Collegare il dispositivo a Gigabit Ethernet 4/10 per attivare il collegamento dell'interfaccia.

```
Mar 11 12:10:52.340: %LINK-3-UPDOWN: Interface GigabitEthernet4/10,changed state to up
Mar 11 12:10:53.156: %LINEPROTO-5-UPDOWN: Line protocol on Interface
GigabitEthernet4/10,changed state to up
Corgon-6000#
Corgon-6000#
Corgon-6000#sh int vlan 151
Vlan151 is up, line protocol is down
```
6. Verificare che l'interfaccia VLAN mostri che il protocollo di linea è ancora  $_{\tt inattivo.}$  È necessario investigare il motivo per cui questo protocollo di linea non è attivo. Verificare che almeno una porta L2 sia in stato di inoltro Spanning-Tree su questa VLAN.

```
Corgon-6000#sh spanning-tree vlan 151
VLAN0151
  Spanning tree enabled protocol rstp
  Root ID Priority 32768
            Address 00d0.003f.8897
            This bridge is the root
            Hello Time 2 sec Max Age 20 sec Forward Delay 15 sec
  Bridge ID Priority 32768
            Address 00d0.003f.8897
            Hello Time 2 sec Max Age 20 sec Forward Delay 15 sec
            Aging Time 300
Interface Role Sts Cost Prio.Nbr Type
---------------- ---- --- --------- -------- --------------------------------
Gi4/10 Desg LRN 4 128.202 P2p
Corgon-6000#
```
7. Lo stato della porta Spanning-tree è ⊾ʀN, che indica lo stato di apprendimento. Il protocollo di linea è inattivo perché l'interfaccia è in stato di transizione (ascolto->apprendimento dell'inoltro).

```
Corgon-6000#
Mar 11 12:11:23.406: %LINEPROTO-5-UPDOWN: Line protocol on Interface Vlan151,
   changed state to up
```
Nota: differenza di data e ora tra i log quando il protocollo di linea su Gigabit Ethernet4/10 sale e l'interfaccia Vlan151 è circa 30 secondi, che rappresenta il secondo ritardo di inoltro nell'STP (ascolto->apprendimento->inoltro)

Corgon-6000#**sh int vlan 151** Vlan151 is up, line protocol is up

8. Protocollo di linea  $\texttt{attivo.}$  È necessario verificare lo stato della porta Spanning-Tree sulla porta L2 (deve essere in inoltro).

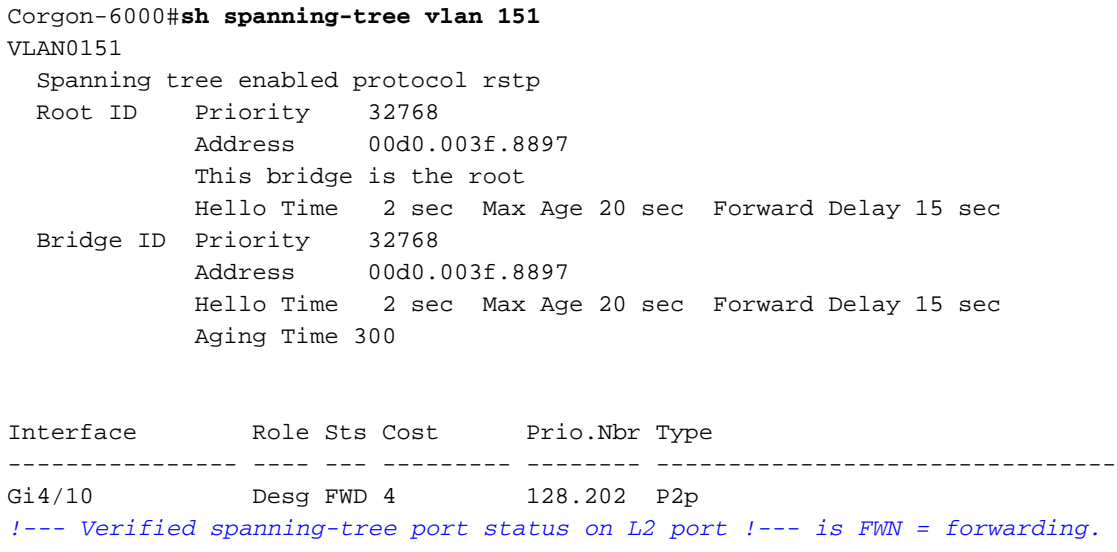

### <span id="page-7-0"></span>Risoluzione dei problemi relativi alla funzione di autostazione sugli switch con CatOS

Se l'interfaccia VLAN è inattiva, eseguire la procedura seguente di risoluzione dei problemi.

1. Questo è il sintomo di un'interfaccia VLAN sull'MSFC in stato di inattività/inattività

```
Topvar-msfc>sh int vlan 151
Vlan151 is down, line protocol is down
!--- Line protocol is down (not administratively down). If so, issue the !--- no shutdown
command under the interface. !--- Line protocol on interface VLAN 151 is down in this
output. !--- You need to investigate why this line protocol is not up !--- (at least one L2
port exists, and there should be a !--- link up on this VLAN).
```
2. Verificare che la VLAN 151 sia presente nel database VLAN e che sia attiva. Il comando seguente mostra che la VLAN esiste ed è attiva sullo switch.

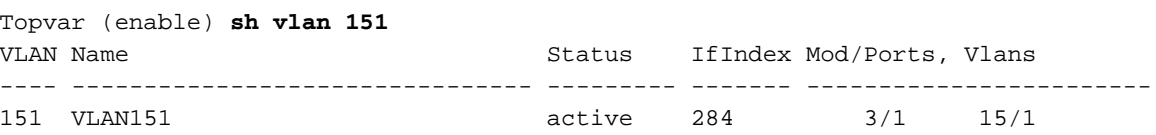

Come si può vedere, le porte L2 3/1 e 15/1 (MSFC) sono assegnate alla VLAN 151. 3. Controllare lo stato della porta 3/1 assegnata alla VLAN 15. Se la porta 3/1 è trunking, usare il comando sh trunk per verificare se la VLAN 151 è consentita.

Topvar (enable) **sh port 3/1** Port Name Status Vlan Duplex Speed Type ----- -------------------- ---------- ---------- ------ ----- ------------ 3/1 disabled 151 auto auto 10/100BaseTX *!--- Since the only port (3/1) is diabled, !--- the line protocol for interface VLAN 151 is down.*

4. Abilitare la porta 3/1, come mostrato di seguito.

Topvar (enable) **set port enable 3/1** Port 3/1 enabled. 2003 Mar 12 05:42:10 %PAGP-5-PORTTOSTP:Port 3/1 joined bridge port 3/1 Topvar (enable) **sh port 3/1**

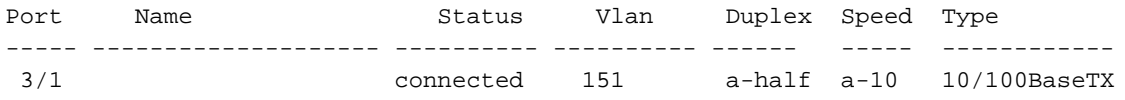

Sessione dell'MSFC e verifica di nuovo lo stato dell'interfaccia VLAN. 5.

Topvar (enable) ses 15 Trying Router-15... Connected to Router-15. Escape character is '^]'.

Topvar-msfc>**sh int vlan 151** Vlan151 is down, line protocol is down

6. Come si può vedere, il protocollo di linea sull'interfaccia VLAN 151 è ancora inattivo. È necessario investigare il motivo per cui questo protocollo di linea non è attivo. Almeno una porta L2 è in stato di inoltro Spanning-Tree su questa VLAN. Controllare l'interruttore, come mostrato di seguito.

```
Topvar (enable) sh spantree 151
VLAN 151
Spanning tree mode PVST+<br>Spanning tree type \frac{1}{2}Spanning tree type ieee
Spanning tree enabled<br>Spanning tree enabled
Designated Root 00-07-4f-1c-e8-47
Designated Root Priority 0<br>Designated Root Cost 119
Designated Root Cost<br>Designated Root Cost
Designated Root Port 3/1
Root Max Age 20 sec Hello Time 2 sec Forward Delay 15 sec
Bridge ID MAC ADDR 00-05-00-a9-f4-96
Bridge ID Priority 32768
Bridge Max Age 20 sec Hello Time 2 sec Forward Delay 15 sec
Port Vlan Port-State Cost Prio Portfast Channel_id
---------------------- ---- ------------- --------- ---- -------- ----------
  3/1 151 listening 100 32 disabled 0
```
Topvar (enable)

7. Lo stato della porta Spanning-Tree è ancora in ascolto. Il protocollo di linea dell'interfaccia VLAN rimane inattivo nello stato di transizione (ascolto->apprendimento dell'inoltro).

```
Topvar (enable) sh spantree 151
VLAN 151
Spanning tree mode PVST+
Spanning tree type ieee
Spanning tree enabled
Designated Root 00-07-4f-1c-e8-47
Designated Root Priority 0
Designated Root Cost 119
Designated Root Port 3/1
Root Max Age 20 sec Hello Time 2 sec Forward Delay 15 sec
Bridge ID MAC ADDR 00-05-00-a9-f4-96
Bridge ID Priority 32768
Bridge Max Age 20 sec Hello Time 2 sec Forward Delay 15 sec
Port Vlan Port-State Cost Prio Portfast Channel_id
------------------------ ---- ------------- --------- ---- -------- ----------
 3/1 151 forwarding 100 32 disabled 0
15/1 151 forwarding 4 32 enabled 0
```
Topvar (enable)

8. Inoltro in corso dello stato della porta Spanning-Tree sulla porta L2. A questo punto, il

protocollo di linea sull'interfaccia VLAN è attivo. Verificare che il protocollo di linea sia attivo, come mostrato di seguito:

Topvar (enable) ses 15 Trying Router-15... Connected to Router-15. Escape character is '^]'.

Topvar-msfc>**sh int vlan 151** Vlan151 is up, line protocol is up It is up in up/up status as expected.

9. Se il problema persiste con l'interfaccia VLAN attiva/attiva, verificare che la porta del router sia in modalità trunking e che la VLAN sia autorizzata sul router trunk. Di seguito è riportato un esempio di output.

Topvar (enable) **sh trunk 15/1** \* - indicates vtp domain mismatch Port Mode **Encapsulation** Status Native vlan -------- ----------- ------------- ------------ ----------- 15/1 nonegotiate isl trunking 1 Port Vlans allowed on trunk -------- --------------------------------------------------------------------- 15/1 1-1005,1025-4094 Port Vlans allowed and active in management domain -------- --------------------------------------------------------------------- 15/1 1,151 Port Vlans in spanning tree forwarding state and not pruned -------- --------------------------------------------------------------------- 15/1 1,151 Topvar (enable)

*!--- VLAN 151 is allowed, and is in spanning-tree !--- forwarding state. VLAN 151 is not pruned.*

### <span id="page-9-0"></span>Informazioni correlate

- [set msfcautostate](http://www.cisco.com/en/US/docs/switches/lan/catalyst6500/catos/6.x/command/reference/set_m_pi.html#wp1043663?referring_site=bodynav)
- [impostare rsmautostate](http://www.cisco.com/en/US/docs/switches/lan/catalyst5000/catos/6.x/command/reference/setsn_su.html#wp1115261?referring_site=bodynav)
- [Comprensione e configurazione dello Spanning-Tree Protocol \(STP\) sugli switch Catalyst](http://www.cisco.com/warp/customer/473/5.html?referring_site=bodynav)
- [Documentazione e supporto tecnico Cisco Systems](http://www.cisco.com/cisco/web/support/index.html?referring_site=bodynav)